# DVY22 Kamera AI 4K Manual Pengguna

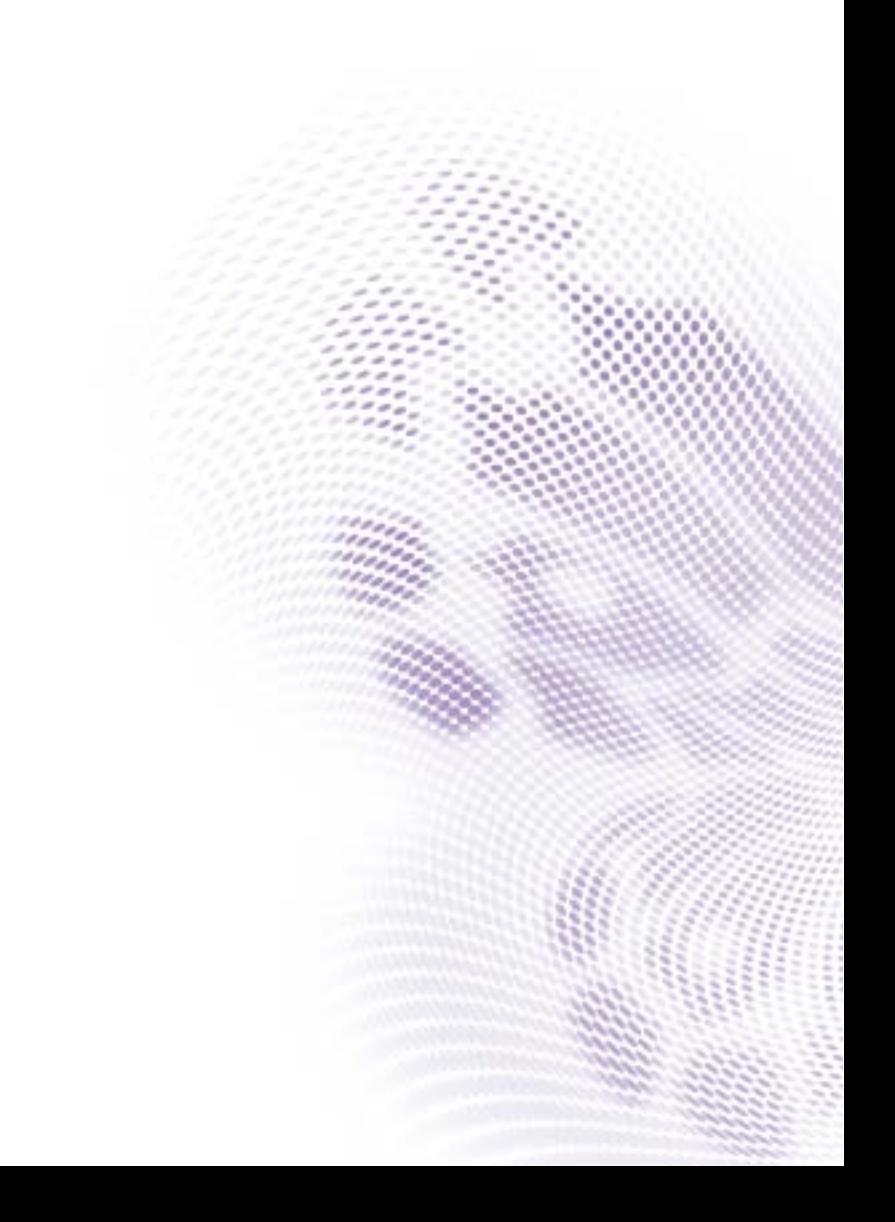

## Penyangkalan

BenQ Corporation tidak membuat pernyataan atau jaminan, baik tersurat atau tersirat, berkenaan dengan isi dalam dokumen ini. Selanjutnya, BenQ Corporation berhak merevisi publikasi ini dan membuat perubahan isi dokumen ini dari waktu ke waktu tanpa berkewajiban untuk melaporkan kepada siapa pun juga mengenai revisi atau perubahan tersebut.

## Hak cipta

Hak cipta 2020 BenQ Corporation. Hak cipta dilindungi undang-undang. Dilarang meniru, mentransmisikan, mentranskripsikan, menyimpan dalam sistem pengambilan atau menerjemahkan ke bahasa apa pun atau bahasa komputer bagian mana pun dari publikasi ini, dalam bentuk apa pun atau cara apa pun, elektronik, mekanis, magnetis, optis, kimia, manual atau sebaliknya, tanpa izin tertulis sebelumnya dari BenQ Corporation.

# Daftar Isi

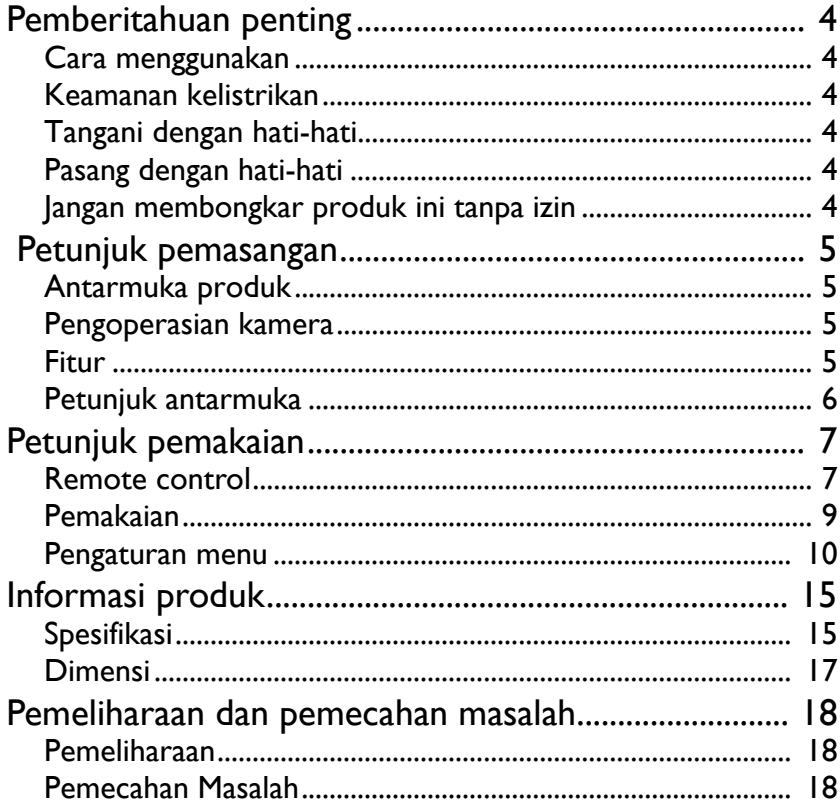

12/10/20

## <span id="page-3-0"></span>Pemberitahuan penting

Manual ini memperkenalkan fungsi, pemasangan dan pengoperasian kamera secara rinci. Baca manual ini dengan saksama sebelum pemasangan dan penggunaan.

## <span id="page-3-1"></span>Cara menggunakan

Untuk mencegah kerusakan pada produk ini atau semua produk yang terhubung dengan kamera, produk ini hanya dapat digunakan dalam kisaran yang ditentukan:

- 1. Hindarkan kamera dari hujan atau lembap.
- 2. Untuk mencegah risiko tersetrum, jangan membuka casing. Pemasangan dan pemeliharaan hanya boleh dilakukan oleh teknisi yang berkualifikasi.
- 3. Jangan gunakan produk melebihi suhu, kelembapan atau spesifikasi catu daya yang ditentukan.
- 4. Seka dengan kain lembut dan kering saat membersihkan lensa kamera. Bersihkan dengan lembut dengan detergen lembut jika perlu. Jangan gunakan detergen yang kuat atau korosif untuk menghindari goresan pada lensa dan memengaruhi kualitas gambar.

## <span id="page-3-2"></span>Keamanan kelistrikan

Pemasangan dan penggunaan produk ini harus benar-benar sesuai dengan standar keamanan listrik setempat.

## <span id="page-3-3"></span>Tangani dengan hati-hati

Hindari kerusakan produk yang disebabkan oleh tekanan berat, getaran kuat, atau perendaman selama pengangkutan, penyimpanan, dan pemasangan.

## <span id="page-3-4"></span>Pasang dengan hati-hati

- 1. Jangan memutar kepala kamera dengan kasar, karena dapat menyebabkan kerusakan mekanis.
- 2. Produk ini harus ditempatkan di atas meja yang stabil atau permukaan horizontal lainnya. Jangan memasang produk secara miring, karena dapat menampilkan gambar miring.
- 3. Jika kamera dipasang pada layar, alasnya dapat dipasang dengan empat baki berperekat dua sisi.
- 4. Kerangka produk ini terbuat dari bahan organik. Hindarkan baterai dari cairan, gas, atau padatan yang dapat menyebabkan korosi pada cangkang.
- 5. Pastikan tidak ada penghalang dalam rentang rotasi dudukan.
- 6. Jangan hidupkan sebelum pemasangan benar-benar selesai.

## <span id="page-3-5"></span>Jangan membongkar produk ini tanpa izin

Produk ini tidak mengandung bagian yang dapat dipelihara sendiri oleh pengguna. Semua kerusakan yang disebabkan oleh pembongkaran produk oleh pengguna tanpa izin tidak ditanggung dalam garansi.

# <span id="page-4-0"></span>Petunjuk pemasangan

### <span id="page-4-1"></span>Antarmuka produk

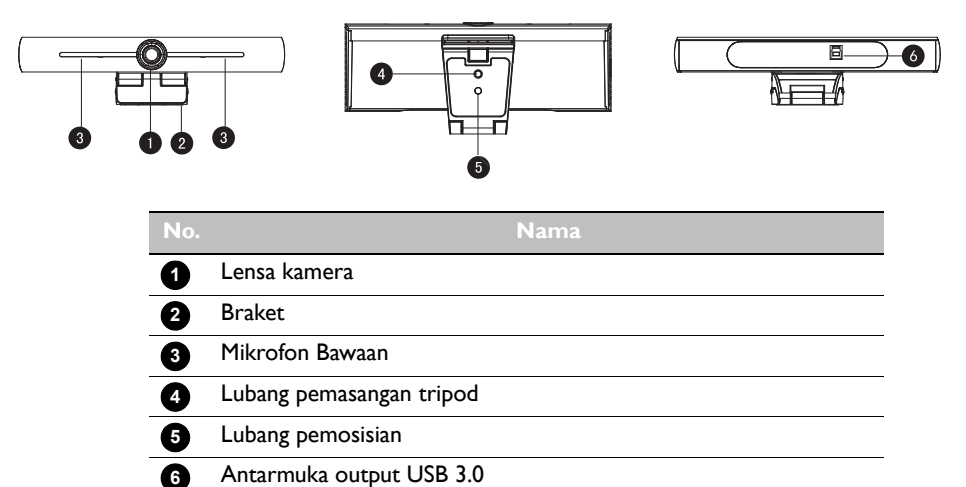

## <span id="page-4-2"></span>Pengoperasian kamera

- 1. Pemasangan produk: Pasang perangkat di atas layar; langsung letakkan di atas meja atau di dudukan tripod dan dudukan dinding.
- 2. Hubungkan kamera melalui kabel USB ke monitor, terminal konferensi video atau perangkat input USB lainnya, masuk ke perangkat lunak konferensi video dan pilih perangkat video untuk menghasilkan output gambar.

#### <span id="page-4-3"></span>Fitur

Produk ini adalah kamera konferensi video 4K ePTZ baru. Produk ini dibangun dengan fungsi AI, yang secara otomatis dapat membingkai semua orang dalam rapat dan membuat mereka berada di tengah-tengah tempat kejadian. Dia juga memiliki fungsi sempurna dan kinerja unggul, yang memakai algoritme pemrosesan ISP yang canggih sehingga dapat memberikan gambar yang cemerlang dengan kecerahan yang jelas, lapisan warna yang kuat, resolusi tinggi, dan rendisi warna yang fantastis. Mudah dan praktis untuk dipasang dan dipelihara, stabil dan dapat diandalkan.

- 4K: Produk ini menggunakan sensor CMOS 1/2,5 inci, 8 juta piksel berkualitas tinggi; mendukung 4K; menghadirkan resolusi video 4K@ 30fps MJPG paling tinggi; dan memberikan video yang jernih serta ekspresi dan gerakan yang jelas. Pada saat yang sama, dia kompatibel dengan resolusi 1080p dan 720p.
- EPTZ: EPTZ dan 4X pembesaran digital
- Mikrofon internal ke semua arah: Termasuk 2 mikrofon internal ke semua arah, mikrofon ke semua arah yang serba guna. Algoritme peredam bising antik memastikan suara Anda sempurna. Jarak mikrofon ke semua arah efektif hingga 5 meter.
- Output stream ganda: Port USB 3.0 mendukung stream utama dan output sub-stream secara bersamaan.
- Pembingkaian otomatis: Dengan algoritme pendeteksi wajah yang sangat baik, secara otomatis menyesuaikan zoom sesuai dengan jumlah orang dalam rapat. Dia dapat membingkai semua orang yang mengadakan rapat dan membuat mereka ditampilkan di tempat kejadian.
- Sudut pandang lebar tanpa distorsi: Lensa sudut pandang super lebar 120° untuk opsi
- Kebisingan rendah dan SNR tinggi: CMOS dengan kebisingan rendah secara efektif memastikan SNR video yang tinggi. Gambar tetap jernih meski dalam kondisi cahaya minim.
- Banyak pemasangan: Standar yang dilengkapi dengan klem molding. Mudah dipasang pada semua perangkat.
- Mudah digunakan: Tidak perlu mengunduh driver; USB plug and play.
- Pemakaian luas: Konferensi video pribadi, konferensi video perusahaan, kolaborasi terpadu, dsb.

### <span id="page-5-0"></span>Petunjuk antarmuka

Ilustrasi antarmuka seperti yang ditunjukkan di bawah ini.

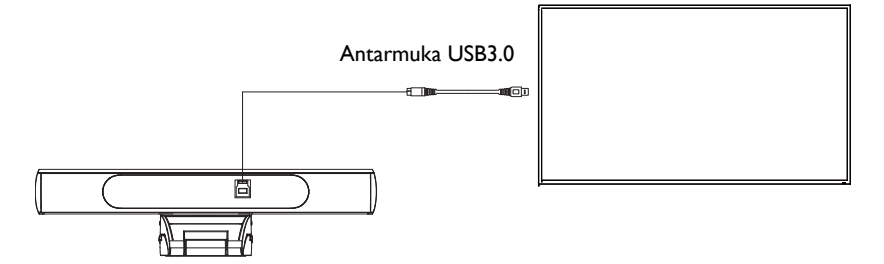

## <span id="page-6-0"></span>Petunjuk pemakaian

## <span id="page-6-1"></span>**Remote control**

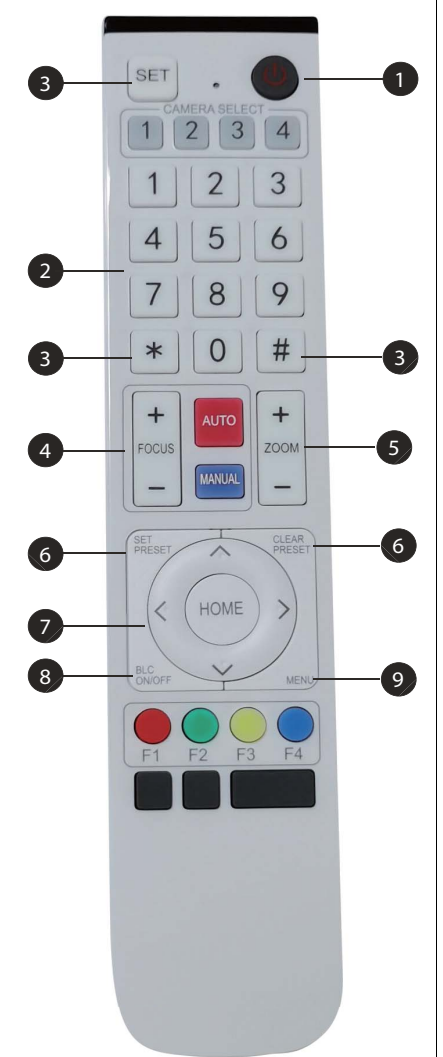

#### **1** Tombol Siaga

- Setelah ditekan lama selama tiga detik, kamera akan berada dalam mode siaga.
- Tekan lama selama tiga detik lagi, dan kamera akan melakukan pengujian mandiri lagi dan kembali ke posisi BERANDA.

Catatan: Jika prasetel 0 diatur dan tidak ada operasi dalam 12 detik, kepala kamera akan secara otomatis menunjuk ke posisi prasetel 0 yang ditentukan.

#### **Tombol angka 2**

Atur atau panggil prasetel 0-9

#### **Tombol \*, # 3**

Penggunaan kombinasi tombol

- Tekan lama "SET" + "\*" secara bersamaan selama lima detik. Saat lampu remote control nirkabel menyala, lepas tangan Anda. Hidupkan kamera kembali, maka kamera akan berhasil dipasangkan dengan remote control nirkabel.
- Tekan lama "SET" + "#" secara bersamaan selama lima detik. Saat lampu remote control nirkabel menyala, lepas tangan Anda. Hidupkan kamera kembali, maka kamera akan membatalkan pemasangan dengan remote control nirkabel.

#### **Tombol Kontrol Fokus 4**

Fokus Otomatis: Masuk ke mode fokus otomatis. Fokus Manual: Mode fokus kamera adalah manual. Alihkan mode fokus kamera ke fokus manual dengan menekan [focus +] atau [focus -] untuk menyesuaikan.

#### **Tombol Kontrol Pembesaran 5**

Zoom+: Lensa dekat Zoom-: Lensa jauh

#### **Atur atau Hapus Tombol Prasetel 6**

Atur Prasetel: Atur tombol prasetel tombol angka  $+0.9$ 

Hapus tombol Prasetel: Hapus tombol prasetel tombol angka + 0-9

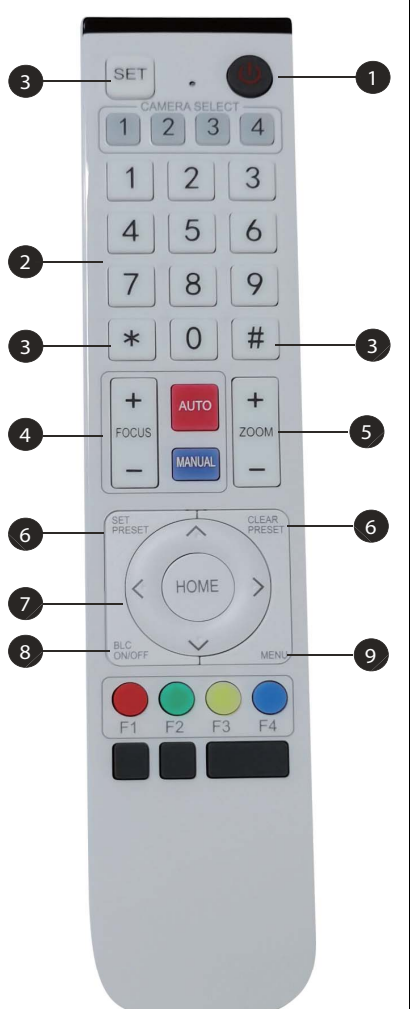

#### **Tombol Kontrol Geser/Miring Elektronik 7**

#### Tekan Tombol: ▲

Tekan Tombol: ▼

Tekan Tombol:

Tekan Tombol:  $\rightarrow$ 

Tombol "HOME": Kembali ke posisi tengah atau masuk ke submenu.

#### **Tombol Kontrol BLC 8**

Lampu Belakang HIDUP/MATI: Menghidupkan atau mematikan lampu belakang

#### **Pengaturan Menu 9**

Membuka atau menutup menu OSD Masuk/keluar dari menu OSD atau kembali ke menu sebelumnya

## <span id="page-8-0"></span>Pemakaian

Hidupkan kamera, lalu tekan tombol "SET" dan "\*" secara bersamaan selama lima detik. Lampu indikator akan menyala. Kemudian lepaskan tombol dan hidupkan kamera lagi saat lampu berkedip. Proses pemasangan akan dilakukan saat lampu indikator berhenti berkedip. Pengguna dapat mengontrol geser/miring/pembesaran, mengatur dan memanggil posisi prasetel melalui remote control nirkabel.

#### Petunjuk tombol

- 1. Dalam petunjuk ini, "tekan tombol" berarti klik bukannya tekan lama, dan catatan khusus akan diberikan jika diperlukan tekan lama selama lebih dari satu detik.
- 2. Apabila diperlukan kombinasi tombol, lakukan secara berurutan. Misalnya, "\* + # + F1" berarti tekan "\*" terlebih dulu lalu tekan "#" dan terakhir tekan "F1".

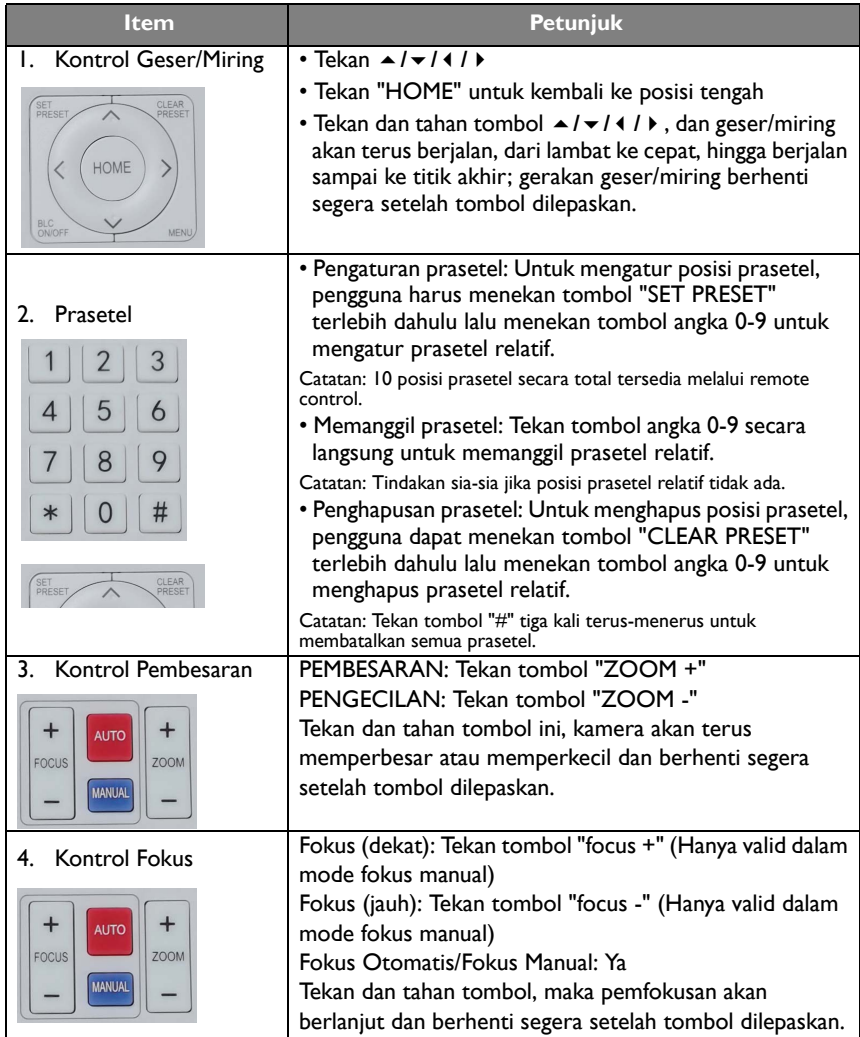

### <span id="page-9-0"></span>Pengaturan menu

#### Menu Utama

Untuk menggunakan kompresi MJPG/H.264/H.265, tekan tombol MENU untuk menampilkan menu dan gunakan panah gulir untuk menunjuk atau menyorot item yang dipilih.

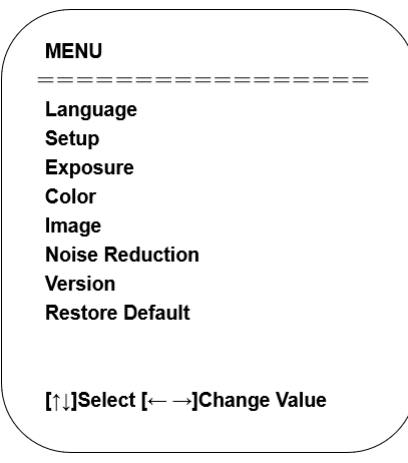

- 1. Pengaturan Bahasa: Tekan tombol 4 /  $\blacktriangleright$  untuk memilih bahasa.
- 2. Penyiapan
	- Gaya gambar: Opsinya adalah Bawaan, Rapat, Kejelasan, Terang, Lembut. Tekan tombol  $\triangleleft$  /  $\triangleright$  untuk memilih gaya.
	- Stream Ganda: Gerakkan penunjuk ke Stream Ganda di Menu, klik tombol 4 /  $\blacktriangleright$ untuk mengatur HIDUP/MATI. Setelah mengatur kamera ke HIDUP, aktifkan kamera lagi. Colokkan kembali port USB 3.0 di bagian belakang kamera dan port USB di laptop agar perangkat lunak dapat mendeteksi potongan film dari subkamera kamera web.
	- Pembingkaian Otomatis: Gerakkan penunjuk ke Pembingkaian Otomatis di Menu, klik tombol  $\triangleleft / \triangleright$  untuk mengatur Buka 1~7 atau Tutup.

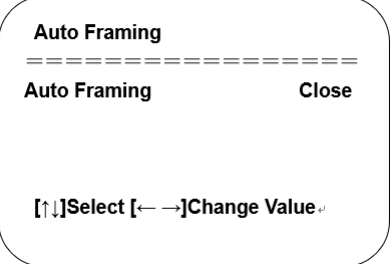

3. Pengaturan Pencahayaan: Gerakkan penunjuk ke PENCAHAYAAN di Menu Utama, klik "HOME" dan masuk ke (SET PENCAHAYAAN) sebagai berikut:

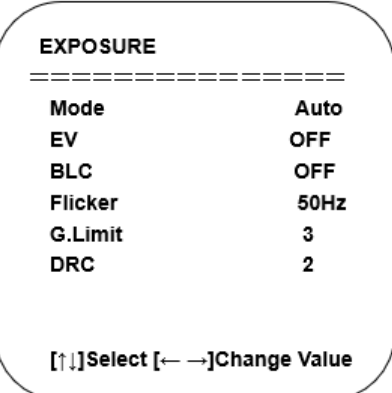

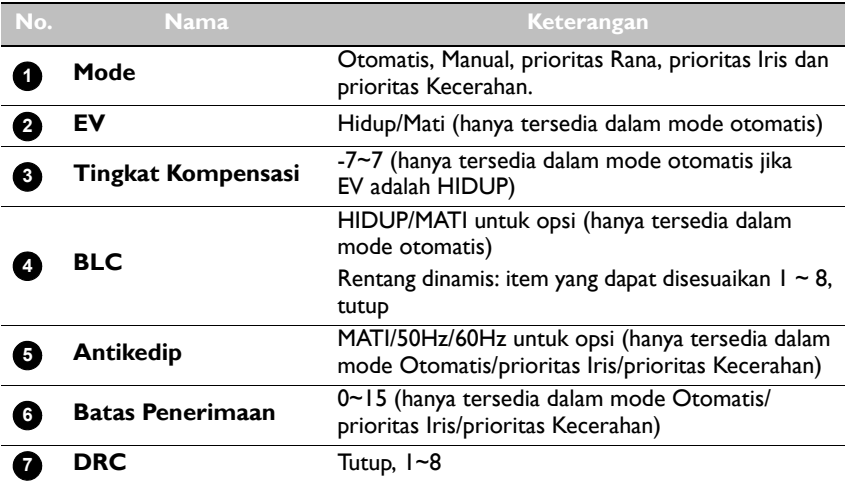

4. Pengaturan Warna: Gerakkan penunjuk ke WARNA di Menu Utama, klik "HOME" dan masuk ke (SET WARNA) sebagai berikut:

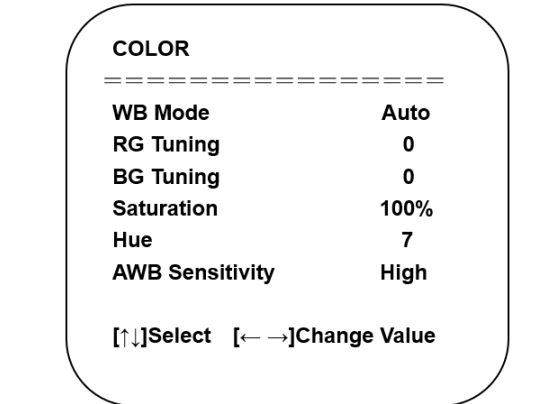

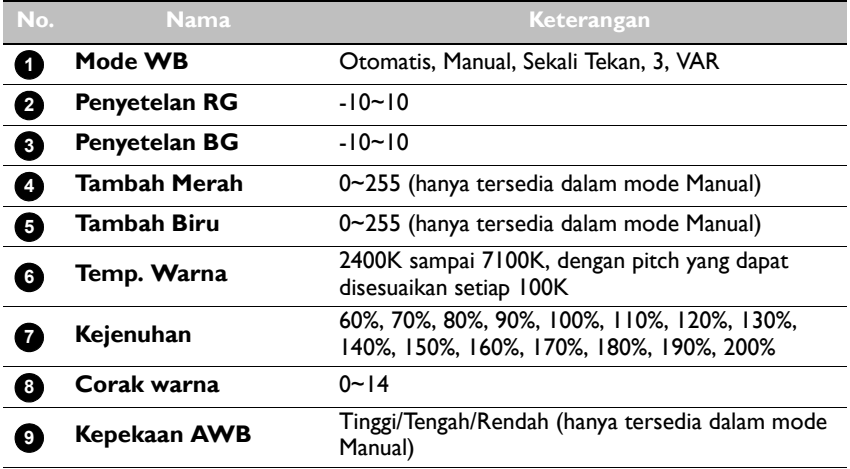

5. Pengaturan Gambar: Gerakkan penunjuk ke GAMBAR di Menu Utama, klik "HOME" dan masuk ke (GAMBAR) sebagai berikut:

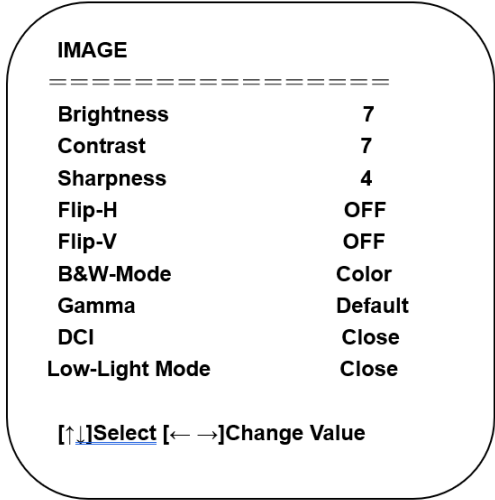

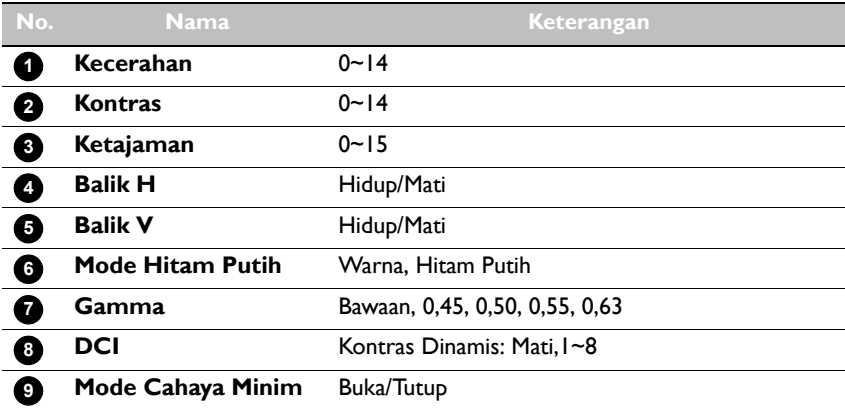

6. Pengaturan Pengurangan Derau: Gerakkan penunjuk ke PENGURANGAN DERAU di Menu Utama, klik "HOME" dan masuk ke (PENGURANGAN DERAU) sebagai berikut:

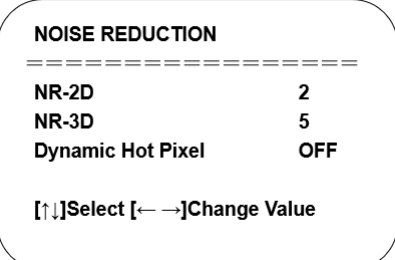

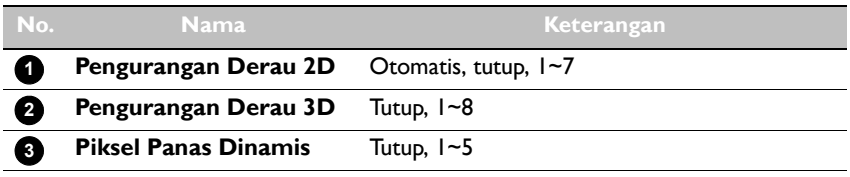

7. Versi: Gerakkan penunjuk ke VERSI.

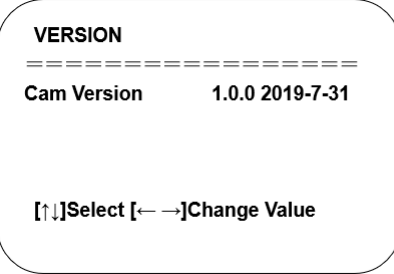

8. Pulihkan Bawaan: Gerakkan penunjuk ke PULIHKAN BAWAAN di Menu Utama, klik "HOME" dan masuk ke PULIHKAN BAWAAN seperti di bawah ini:

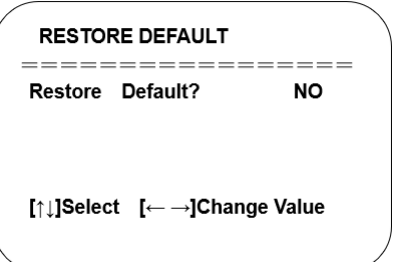

Ya/Tidak untuk opsi (format video dan gaya warna tidak akan dipulihkan).

Jika alamat remote sebelumnya bukan 1 tetapi yang lain dari 2,3,4, maka alamat kamera yang<br>sesuai akan dipulihkan ke 1 apabila semua parameter atau parameter sistem dipulihkan. Pengguna<br>harus mengubah alamat remote menjadi pengoperasian yang normal).

# <span id="page-14-1"></span><span id="page-14-0"></span>Informasi produk Spesifikasi

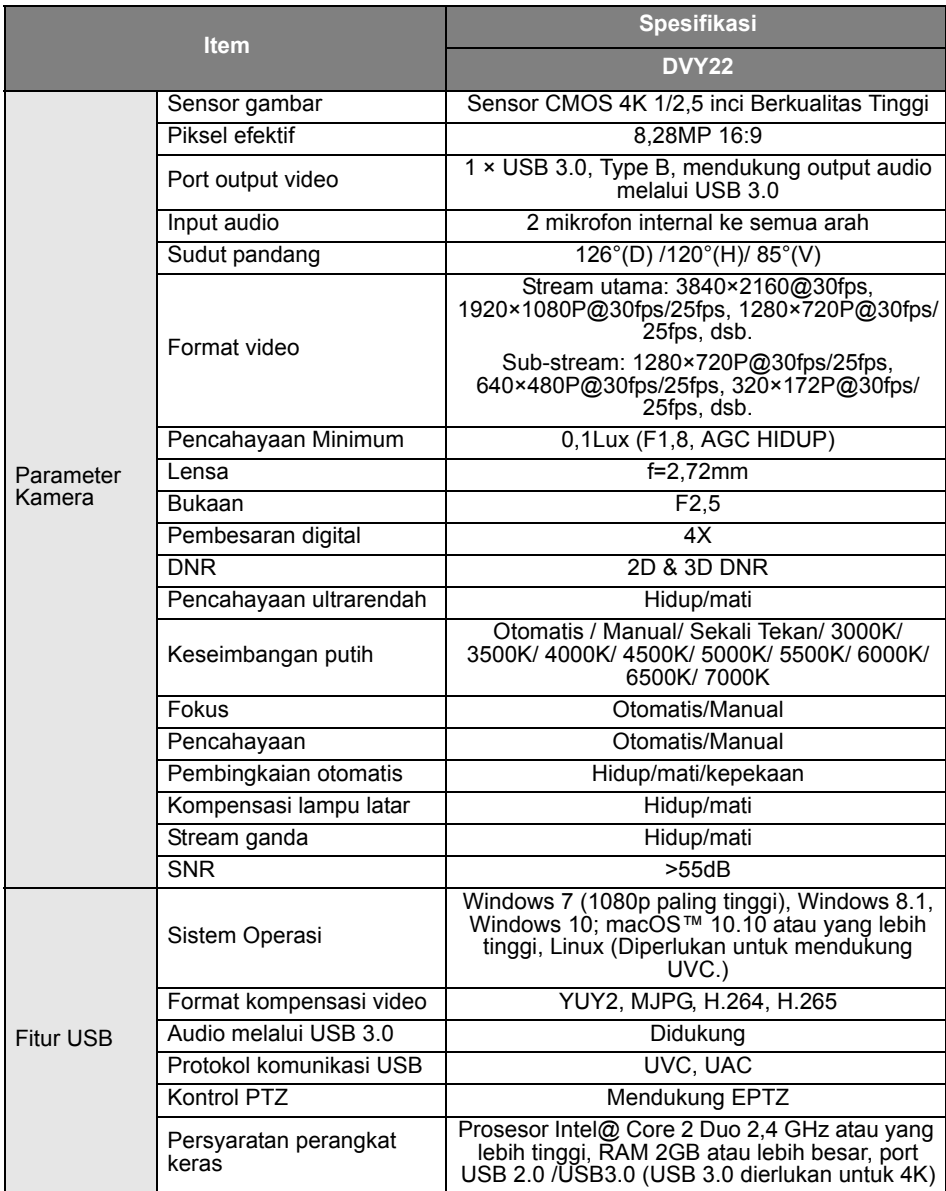

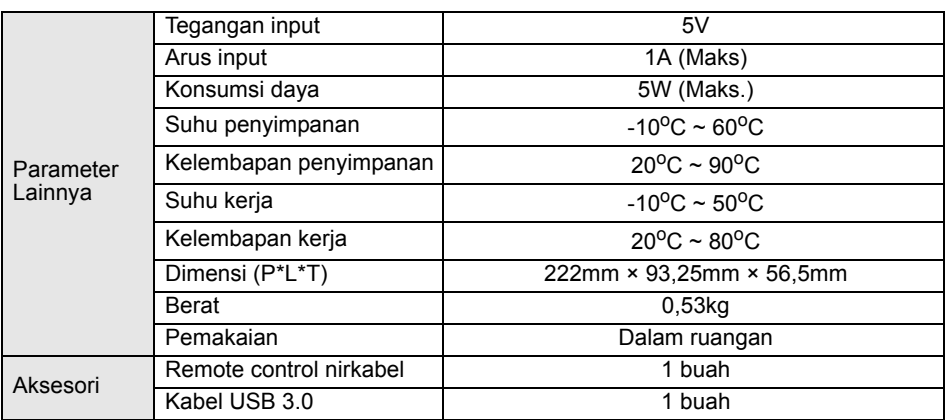

## <span id="page-16-0"></span>Dimensi

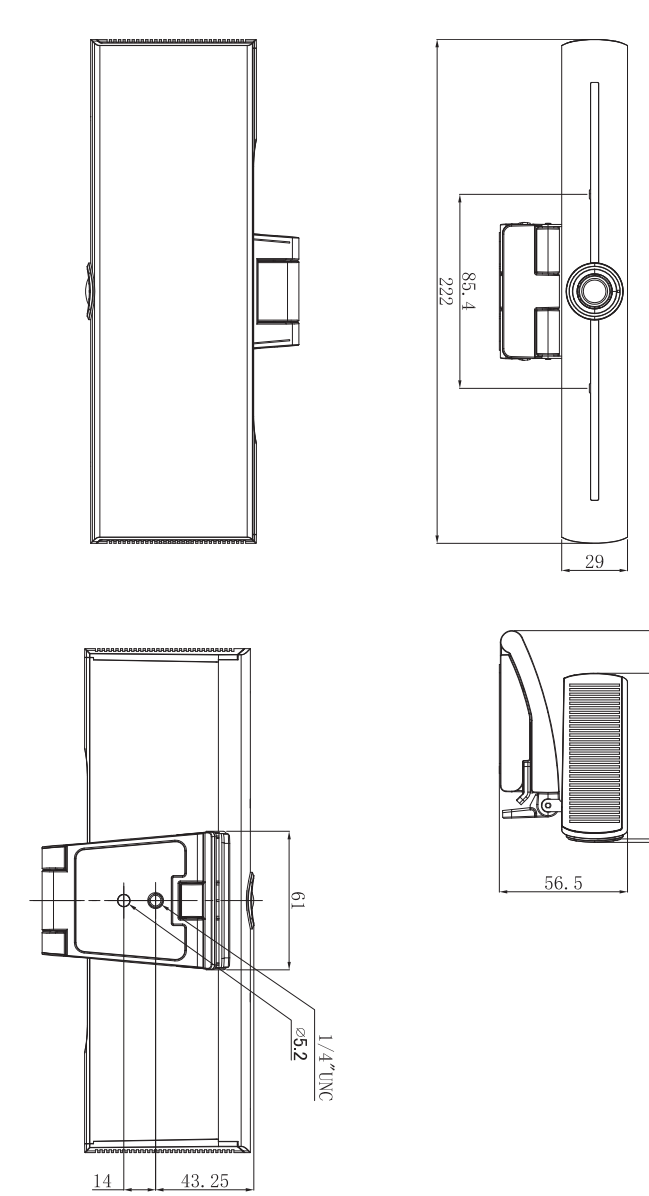

Satuan: mm

 $93.25$  $|z|$ 

# <span id="page-17-0"></span>Pemeliharaan dan pemecahan masalah

## <span id="page-17-1"></span>Pemeliharaan

- 1. Putuskan sambungan kamera jika tidak digunakan dalam waktu lama.
- 2. Gunakan kain lembut atau tisu untuk membersihkan penutup kamera.
- 3. Seka dengan kain lembut dan kering saat membersihkan lensa kamera. Bersihkan dengan lembut dengan detergen lembut jika perlu. Jangan gunakan detergen yang kuat atau korosif untuk menghindari goresan pada lensa dan memengaruhi kualitas gambar.

## <span id="page-17-2"></span>Pemecahan Masalah

- 1. Tidak ada output video
	- Periksa apakah kabel USB terhubung dengan baik dan lampu indikator daya menyala.
	- Periksa apakah mesin dapat melakukan pemeriksaan mandiri setelah dihidupkan ulang.
	- Hidupkan ulang layar.
	- Periksa apakah kamera dikenali dengan baik oleh layar.
- 2. Tidak ada gambar: Periksa kualitas kabel USB dan apakah sudah tersambung dengan baik.
- 3. Gambar bergetar saat memperbesar atau memperkecil
	- Periksa apakah posisi pemasangan kamera sudah kokoh.
	- Periksa apakah ada mesin atau benda yang bergetar di sekitar kamera.
- 4. Remote control tidak dapat berfungsi
	- Pasangkan kamera dengan remote control nirkabel lagi.
	- Setel alamat kamera ke 1 (Alamat kamera akan kembali ke 1 setelah mengembalikan ke pengaturan bawaan).
	- Periksa apakah baterai lemah atau dipasang dengan benar pada remote control.
	- Periksa apakah mode kerja kamera adalah mode operasi normal.
	- Keluar dari menu; menu hanya ditampilkan dengan format kompresi MJPG / H.264 / H.265.